# Getting started with iOS devices (iPhone®/iPad®/iPod® touch)

You can use OverDrive's mobile app to borrow and enjoy eBooks, audiobooks and streaming video from your library on your iOS device (iPhone/iPad/iPod touch).

*Note: Some digital formats may not be available from all libraries.*

#### Step 1

Download our app, OverDrive Media Console (OMC), from one of the following: **OverDrive** 

- Apple App Store
- http://omc.overdrive.com/ios

## Step 2

Open OMC and follow the prompts to create an OverDrive account (optional). If you see these prompts, or if you choose not to create an account, skip to step 3. After you create an account and log in, you'll be asked to create or sign in with an Adobe ID, which is required to download protected eBooks.

**App Store** 

*Note: Only newer versions of OMC will prompt you to sign in or sign up for an OverDrive account.*

#### Step 3

In OMC, find your library's OverDrive-powered website. In newer versions of the app, you can do this by swiping from left to right to open the **Home menu**, then tapping **•** Add a library . In older versions of the app, tap the **Get Books+** button, then **Add a library.**

- Tap the to save your library's website to your library list.
- Tap your library's name to start browsing.

#### Step 4

Log into your library's OverDrive-powered website with your library card and borrow a title.

### Step 5

Find borrowed titles under your account in your library website. You can:

- **Download vector and CPUB Books\* and MP3 audiobooks directly** to OMC.
- Add streaming videos to OMC.
- Tap **H** Read <sub>(in your browser) **to open and read OverDrive Read**</sub> eBooks right in your browser.
- If you've installed the Kindle® reading app from the Apple App Store, select **Kindle Book** (U.S. only) to complete checkout on Amazon's website and send the book to your Kindle reading app.

*\*Note: To read eBooks in OMC, you'll need to authorize your device with an Adobe® ID. It's a one-time, free process that takes just moments to complete.* 

For an interactive version of this guide, please visit: http://help.overdive.com/customer/portal/articles/1481620

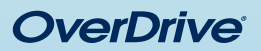

### *Need more help?*  Contact your library or visit OverDrive Help at help.overdrive.com.

out of the norm. I had come to depend on my schedule and or years to keep me on an even keel.

Geena secured her seatbelt. "We've spent a lifetime keepi ourselves. What's a few more days or years?" Sarcasm lace

I noted the bitterness in her tone, but I said nothing. I had a into this further. In fact, I wished fervently that I could forget brought the subject up.

Geena had already plugged in our address on the GPS, wh maneuvered through the ferry traffic to disembark. Lights glit buildings and reflected on the black waters of Sinclair Inlet. familiar. I followed the other cars onto Washington Avenue v word.

This was a huge mistake, I told myself. Over the years I'd with our family secrets-our life of unspeakable questions. V world was Dad thinking to bring us all here now? I felt my cl

"At the next street make a right onto the Manette Bridge," about the time the GPS announced the same.

I suddenly felt exhausted. A sort of oppression had settled me-weighing me down, stealing all of my residual energy. I before I saw the flashing lights of the ambulance pop around ahead of us. I braked hard and waited for it to pass, but in my ambulance in the tree-lined driveway of our summer home.

I could still hear the paramedics calling out numbers, orde "She's not breathing. We're going to need to intubate." "She's not responding."